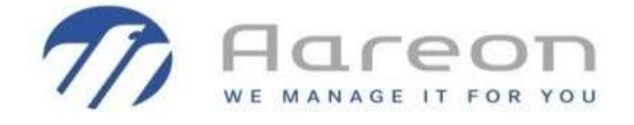

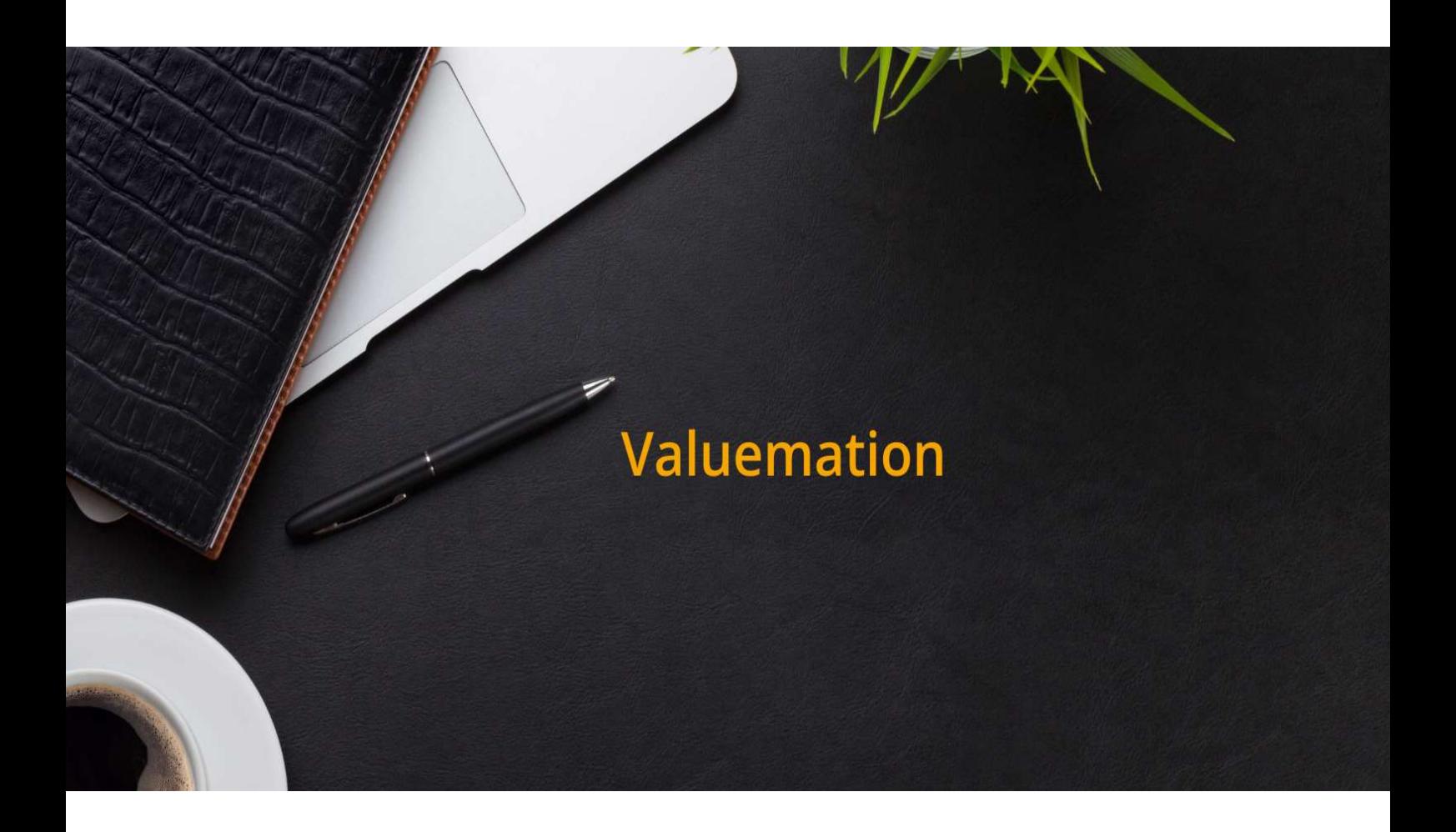

## **Valuemation**

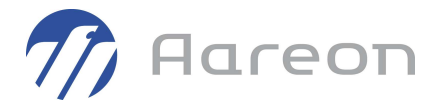

Le nouvel outil de gestion de tickets Valuemation sera mis en production le 07/12/2020 comme cela a été annoncé dans une précédente communication.

## Pour rappel le site sera arrêté le vendredi 04/12/2020 à 12H.

Afin de vous connecter le 07/12/2020 au nouvel outil :

- Un email vous sera transmis le 07/12/2020 avec votre mot de passe provisoire, valide pendant 24H
- Une nouvelle page d'accueil sera mise à votre disposition contenant une icône Valuemation

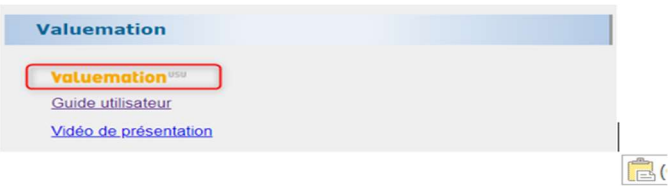

## En cliquant sur l'icône, vous accéderez à l'écran de connexion :

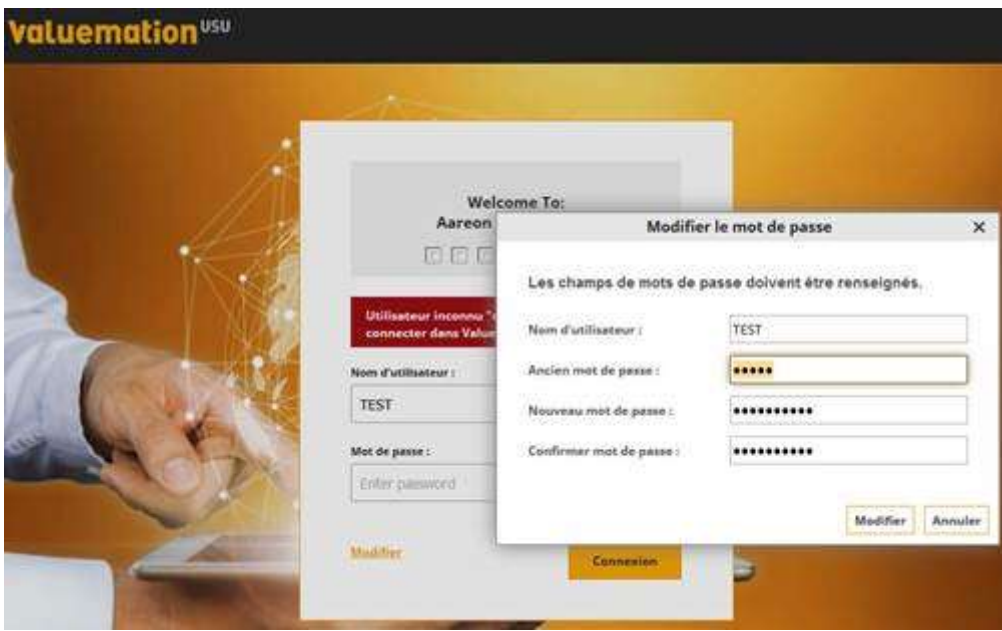

1 - Saisir votre adresse email dans "Nom d'utilisateur"

2 - Cliquez sur "Modifier"

3 - Saisissez le mot de passe temporaire transmis par email dans le champ "Ancien mot de passe"

4 - Saisissez votre nouveau mot de passe personnel dans les champs "Nouveau mot de passe"

- et "Confirmer mot de passe"
- 5 Validez avec le bouton "Modifier"

Vous pourrez alors vous connecter à VALUEMATION.

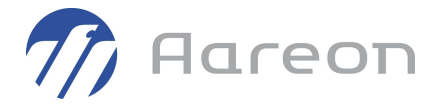

Vous pourrez à tout moment accéder aux modes opératoires et tutos vidéos concernant l'utilisation de Valuemation en cliquant sur les liens de la rubrique :

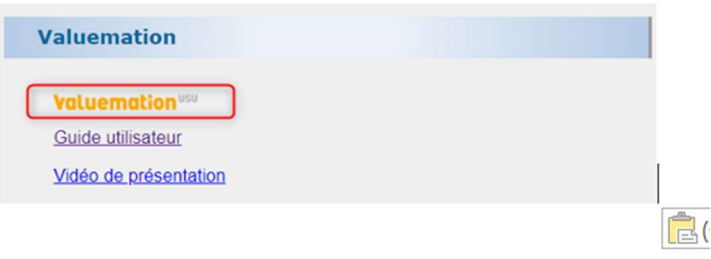

Pour rappel, le périmètre de la migration est le suivant :

1/ Maintenance corrective et de Help Line :

- Tickets 2020 quel que soit leur statut (clos/ Demande de clôture / En cours)
- Tickets antérieurs à 2020 toujours en cours ou en Demande de clôture

2/ Demande d'évolution :

Demandes d'évolution En Cours saisies à partir du 01/01/2018

Demandes dévolution En cours dont la date de saisie est antérieure au 01/01/2018 et pour lesquelles il existe au moins un suivi (Aareon ou client) en 2020

Le suivi de reprise doit avoir été saisi avant le 09/11/2020

3/ Demandes de documentation :

Demandes de documentation en cours

4/ Demandes de prestation :

Demandes de prestation en cours avec un suivi postérieur au 31/08/2020

Informations relatives aux niveaux de priorité et types de ticket utilisés dans Valuemation :

 Dans Valuemation, pour la maintenance corrective comme pour la Help Line, les niveaux de priorité utilisés sont les suivants :

- P1 : niveau le plus élevé (équivalent du Bloquant actuel)
- P2 : niveau medium (équivalent du Sévère)
- P3 : niveau le plus faible (équivalent du Non bloquant)

Comme indiqué lors des présentations, le niveau de priorité n'est plus saisi mais calculé en fonction des valeurs saisies dans les champs Impact et Urgence.

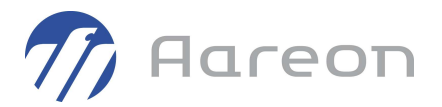

Vous trouverez ci-dessous les différents types de tickets utilisés dans Valuemation, seul le type dysfonctionnement nécessitera de préciser une catégorie.

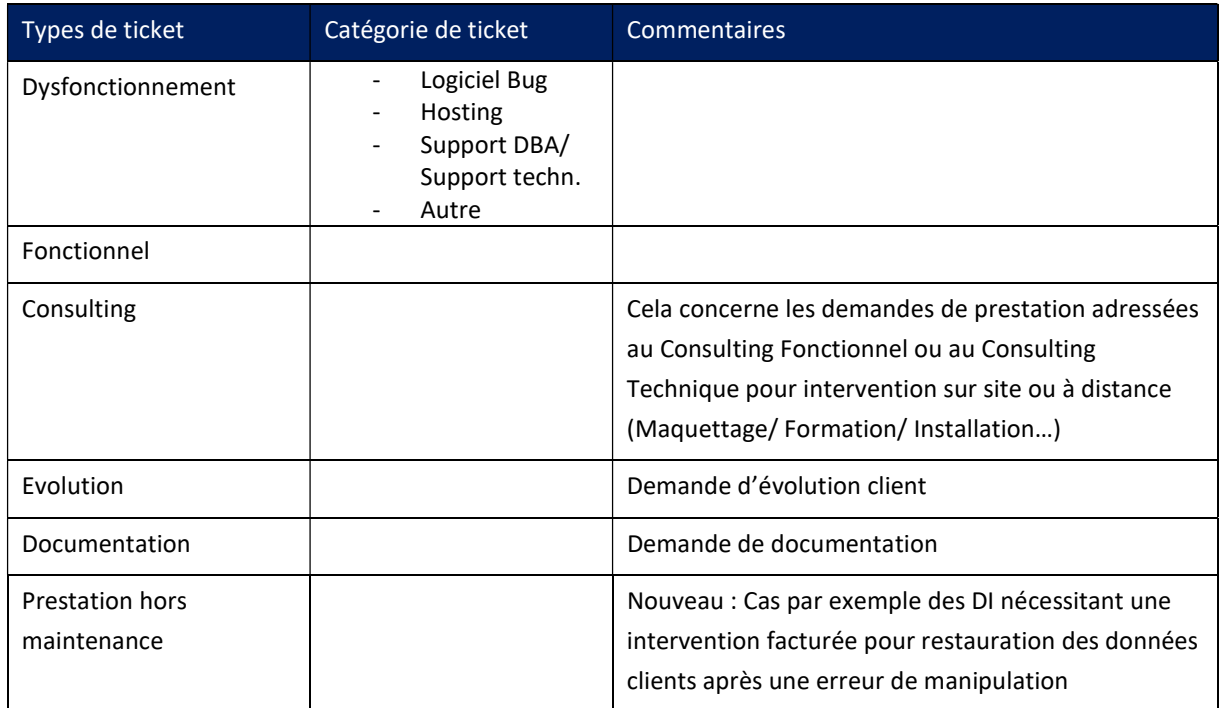